**Deployment Guide Sept-2014 rev. a**

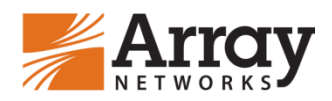

**Array Networks Deployment Guide: AG Series and DesktopDirect with VMware Horizon View 5.2**

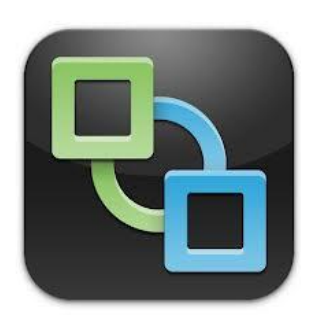

# **Table of Contents**

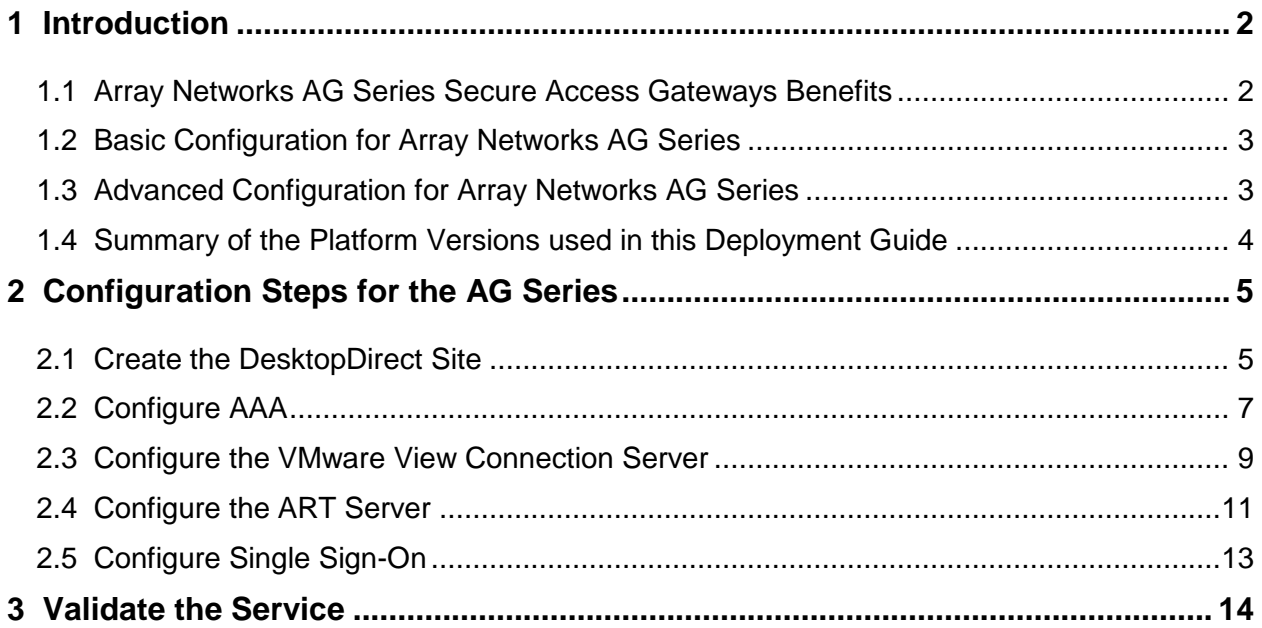

# <span id="page-2-0"></span>**1 Introduction**

DesktopDirect™ remote desktop access enables workers to access physical and virtual office desktops from any remote location – whether they are at their home office, a customer or partner site or elsewhere on a Windows, Mac, iPhone, iPad or Android device. DesktopDirect leverages proven and scalable remote desktop technologies to deliver the industry's most secure and cost-effective solution for enabling tablet and smartphone access and Bring Your Own Device (BYOD) strategies, increasing employee productivity and mitigating the effects of business continuity events.

#### <span id="page-2-1"></span>**1.1 Array Networks AG Series Secure Access Gateways Benefits**

#### **Integrated Secure Access**

Array AG Series secure access gateways integrate SSL VPN, remote desktop access (DesktopDirect) and secure mobile access to deliver scalable and flexible secure access for both remote and mobile users. From a single platform, secure access can be enabled for multiple communities of interest including employees, partners, guests and customers. In addition, AG Series physical and virtual appliances support next-generation "any-to-any" secure access via robust feature sets for BYOD and controlled access to cloud services.

#### **SSL VPN Remote Access**

SSL VPN secure remote access enables anytime, anywhere access to business applications – increasing productivity while maintaining security and compliance. Users need only a common Web browser to quickly and securely access resources and applications for which they are authorized. Using SSL, the security protocol present in all Web browsers, AG Series appliances can enable a range of remote access methods across a broad spectrum of managed and unmanaged devices. Web applications can be made available within a secure Web portal, while network-level connectivity and connectivity for specific client-server applications over SSL can be enabled via a universally compatible client.

#### **Remote Desktop Access**

Remote desktop access allows employees to use their work PCs and laptops from any location as if they were in the office.

#### **Secure Mobile Access**

In addition to supporting remote desktop for iPhone, iPad and Android devices, AG Series appliances also support secure access for native apps and HTML5 apps developed for mobile environments. By installing Array's mobile client on tablets and smart phones, native business apps can be authorized for specific users and automatically installed on end-user devices from an integrated enterprise app store. HTML5 apps can also be provisioned on a per user basis and are accessible from a secure browser within the mobile client. VPN connectivity may be established per application or per device by administrator discretion, and data and files associated with enterprise apps may be stored in a secure container to prevent data leakage. In the event that devices become lost or stolen, contents of the secure container may be remotely wiped and device-based identification may be used to prevent connectivity to the AG Series appliance.

### <span id="page-3-0"></span>**1.2 Basic Configuration for Array Networks AG Series**

This document is written based on this basic configuration:

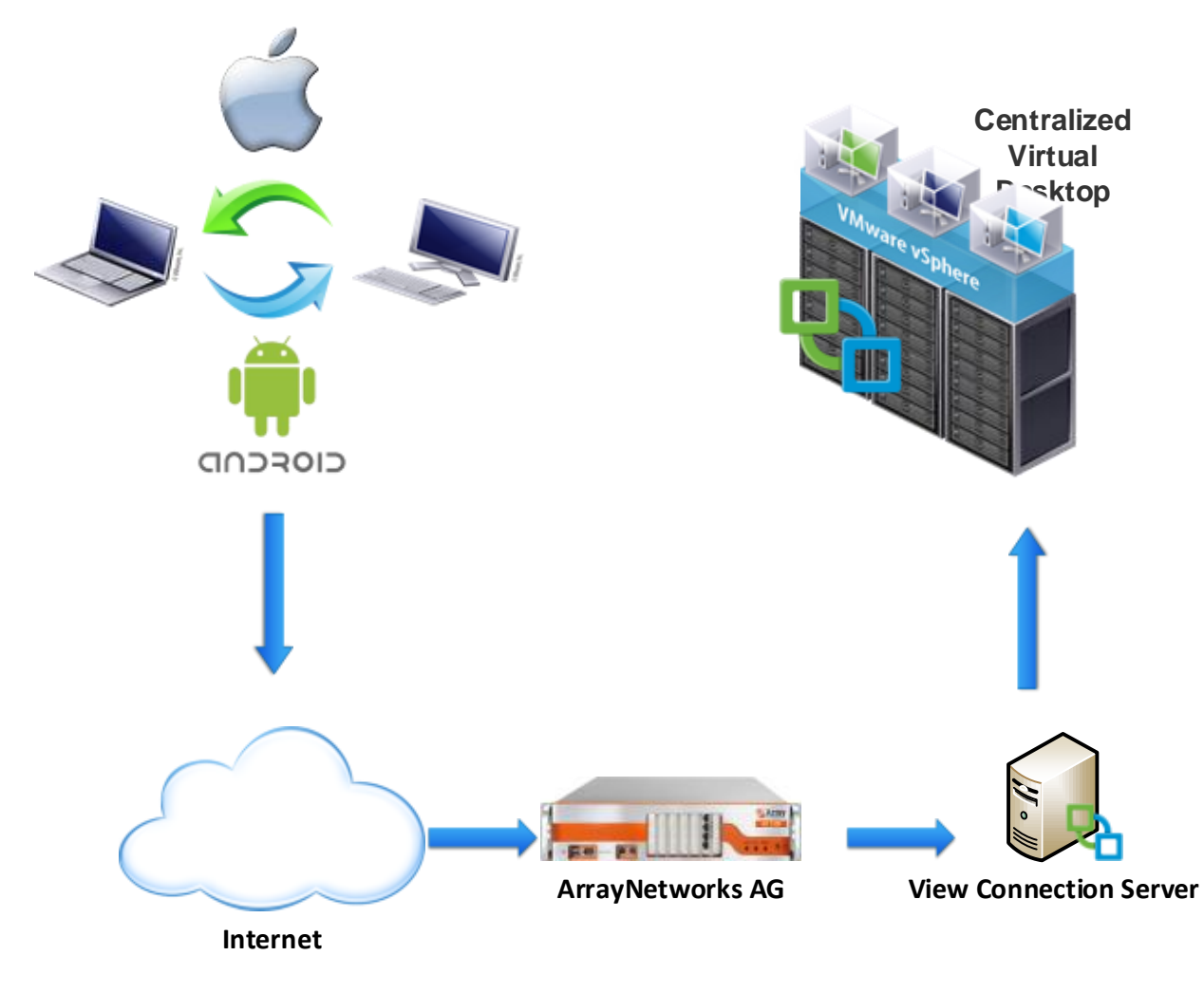

#### <span id="page-3-1"></span>**1.3 Advanced Configuration for Array Networks AG Series**

For the scalability and performance In VMware Horizon View, there might be multipleconnection servers in a VMware Horizon View environment. The Array Networks APV/vAPV series enables load balancing of the connection servers. Detailed configuration can be found in the document titled "Load Balancer for VMware View 5.2 Deployment Guide v1.0".

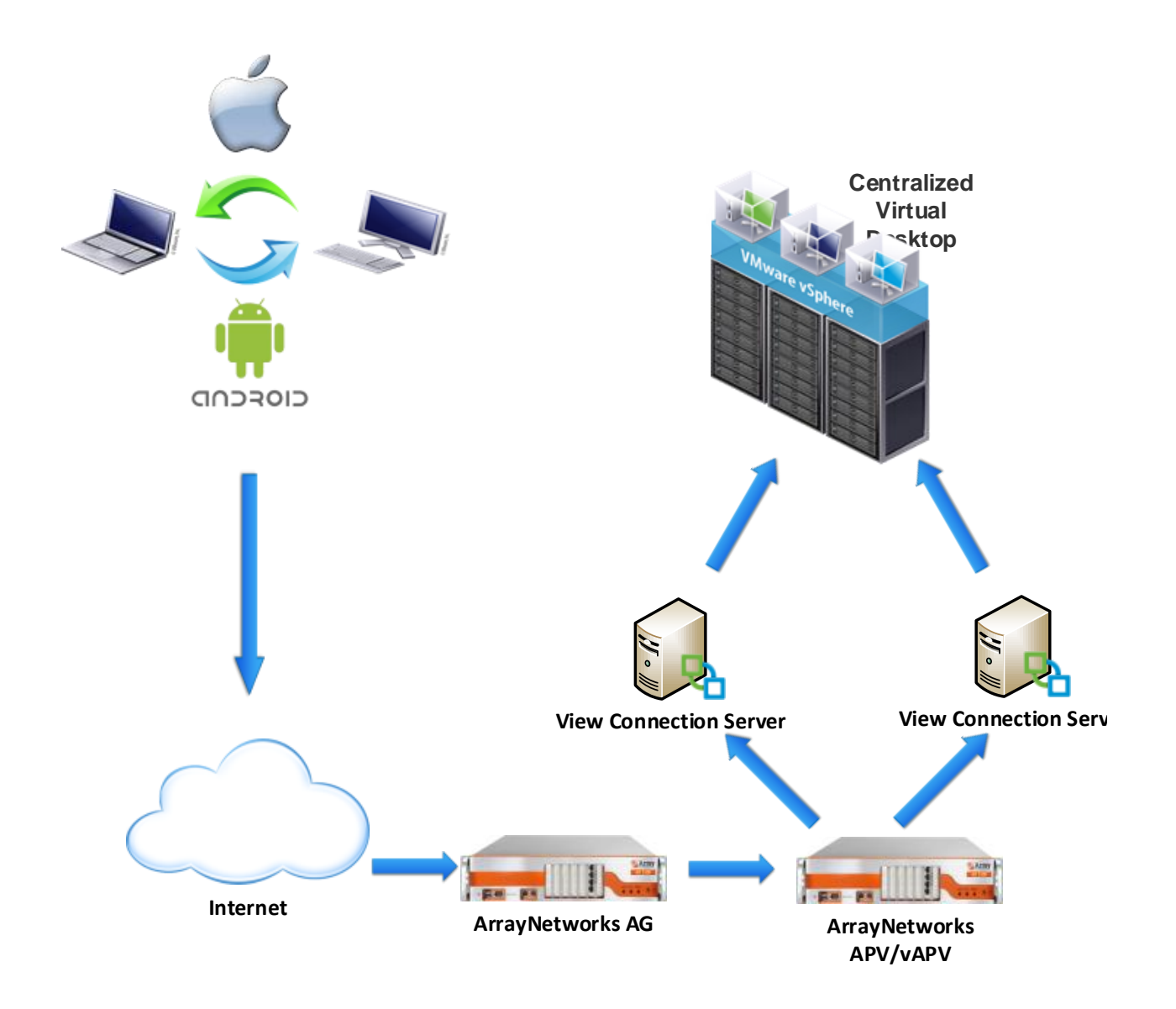

# <span id="page-4-0"></span>**1.4 Summary of the Platform Versions used in this Deployment Guide**

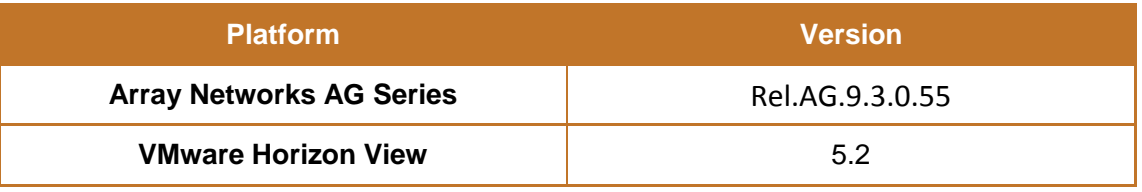

# <span id="page-5-0"></span>**2 Configuration Steps for the AG Series**

## <span id="page-5-1"></span>**2.1 Create the DesktopDirect Site**

Click "**Go to DD Pilot**."

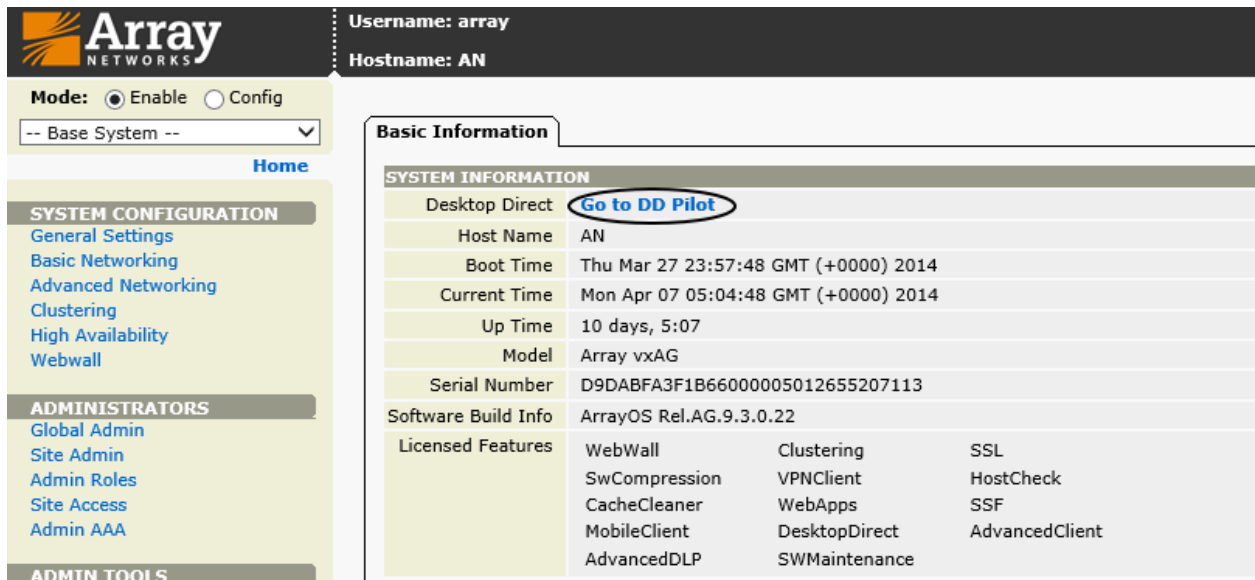

Click "**Create a New Virtual Portal**" in the Virtual Portals tab.

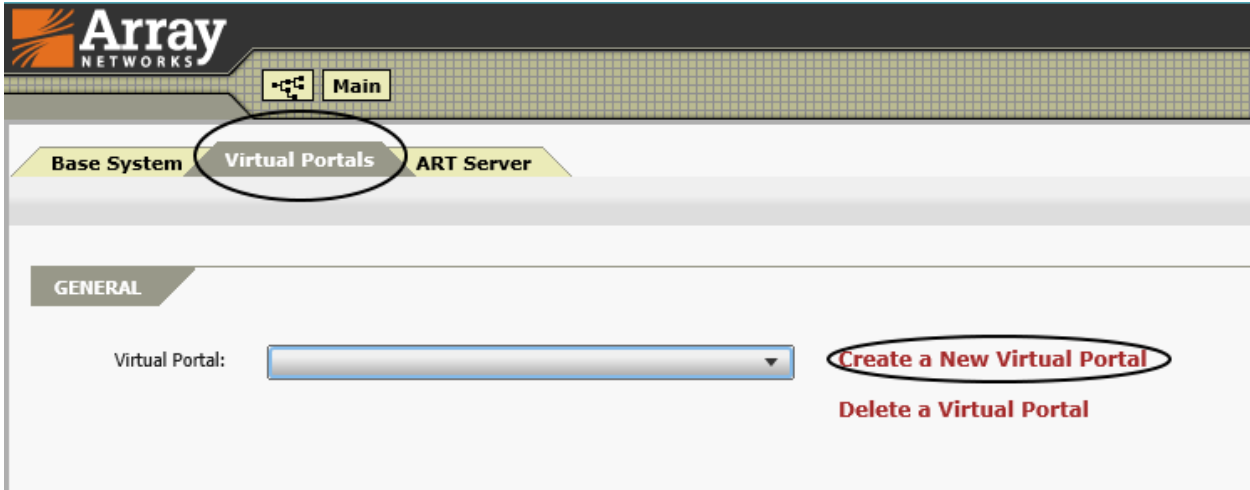

Input the portal information and SSL Certificate information based on your environment.

<span id="page-6-0"></span>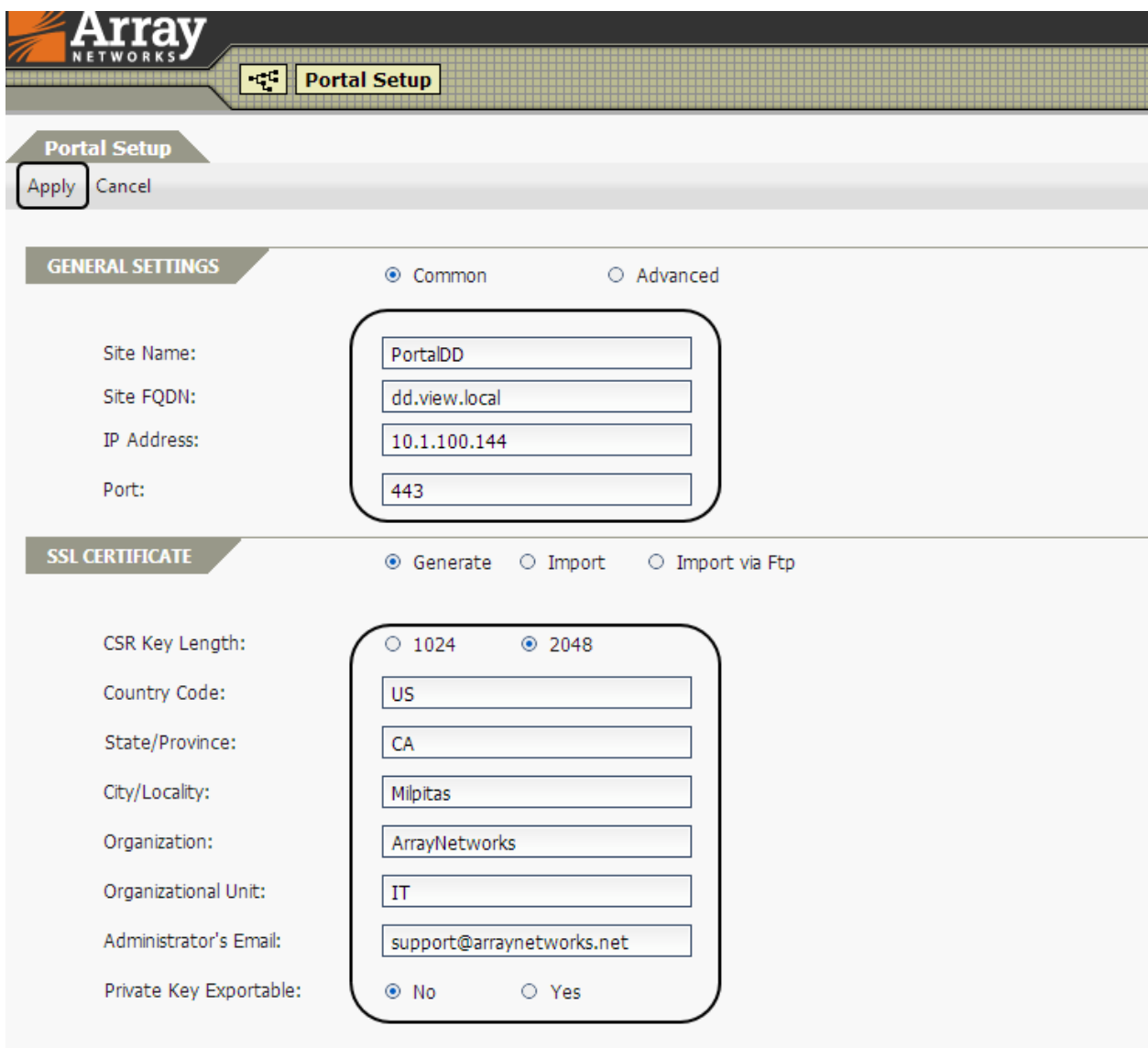

## **2.2 Configure AAA**

Click "**Configure AAA**."

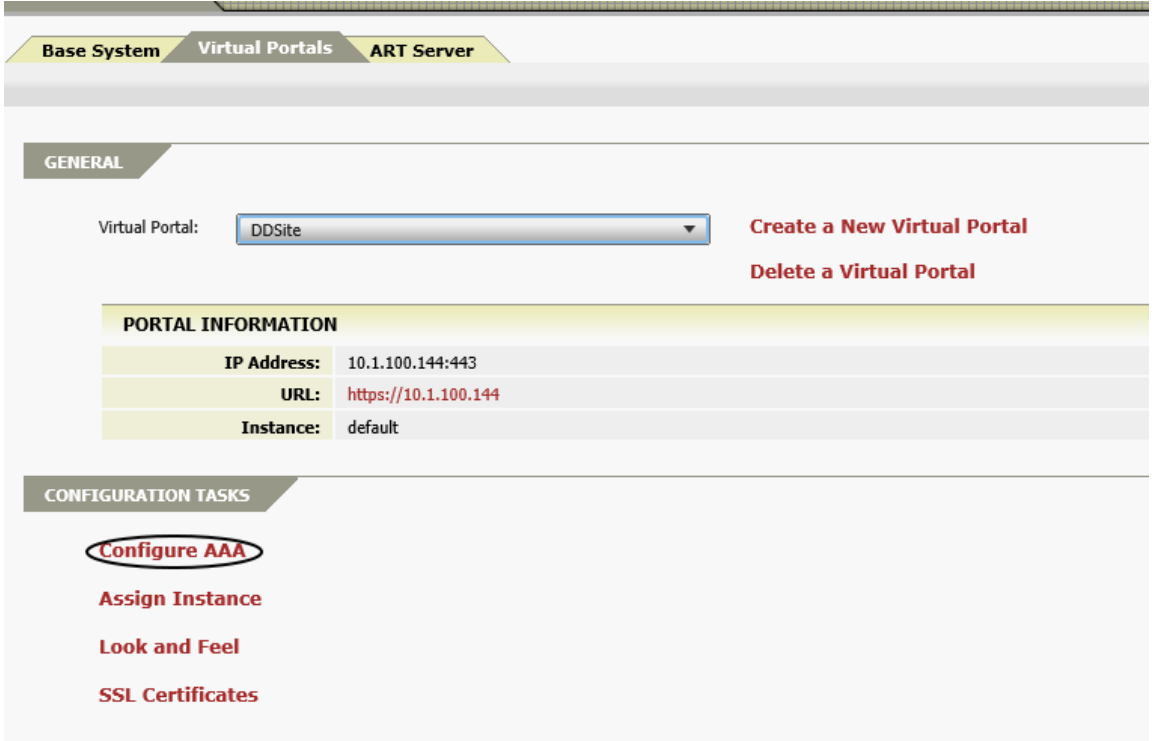

Select the authentication method "**LocalDB**" and click "**+**".

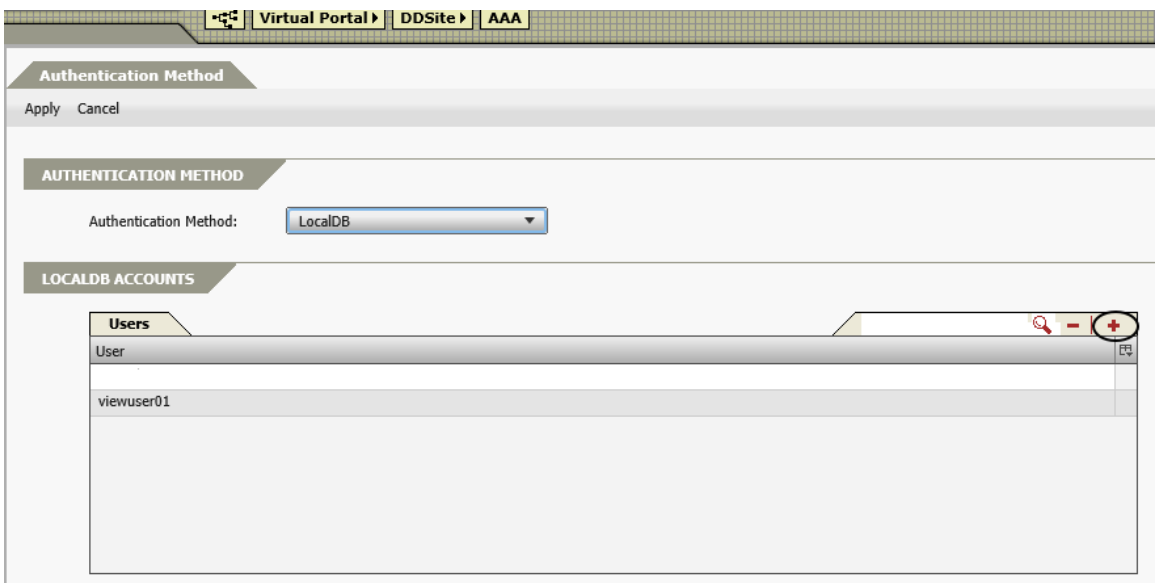

Input the user account information.

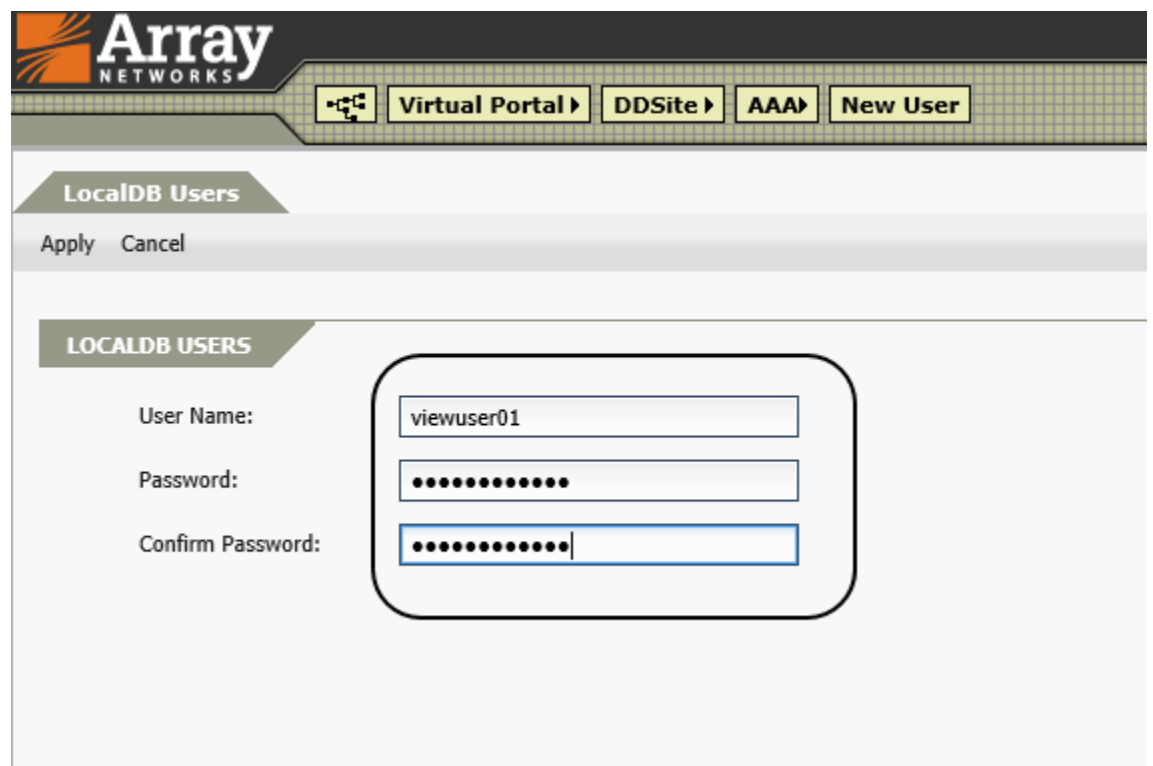

## Click "**Apply**" then "**Back**".

<span id="page-8-0"></span>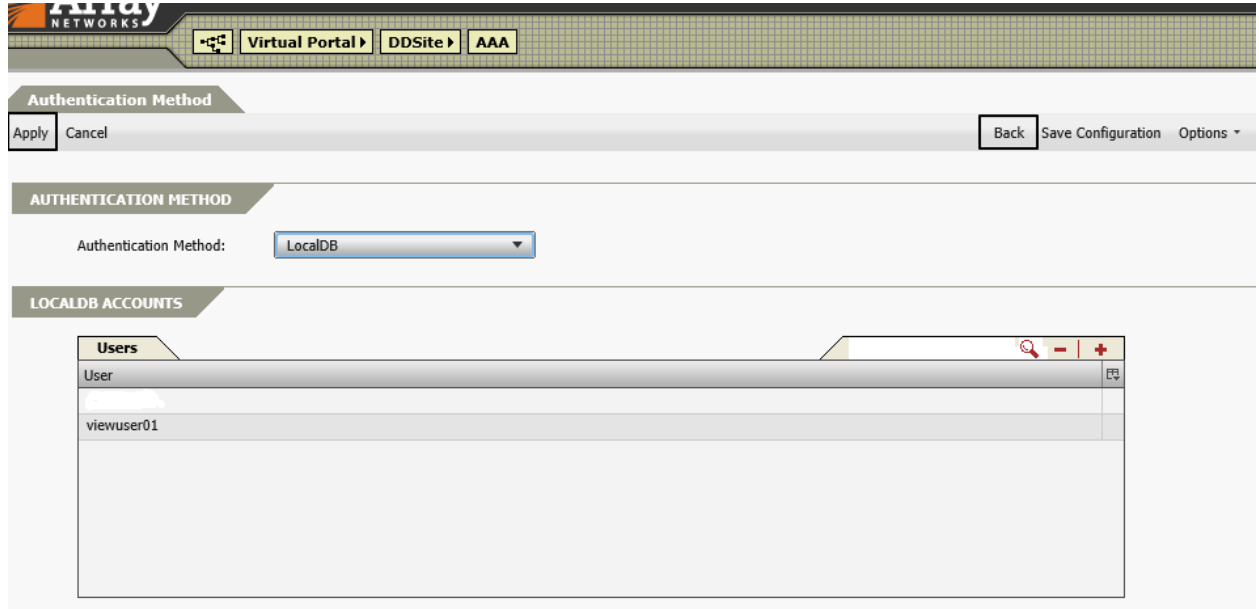

## **2.3 Configure the VMware View Connection Server**

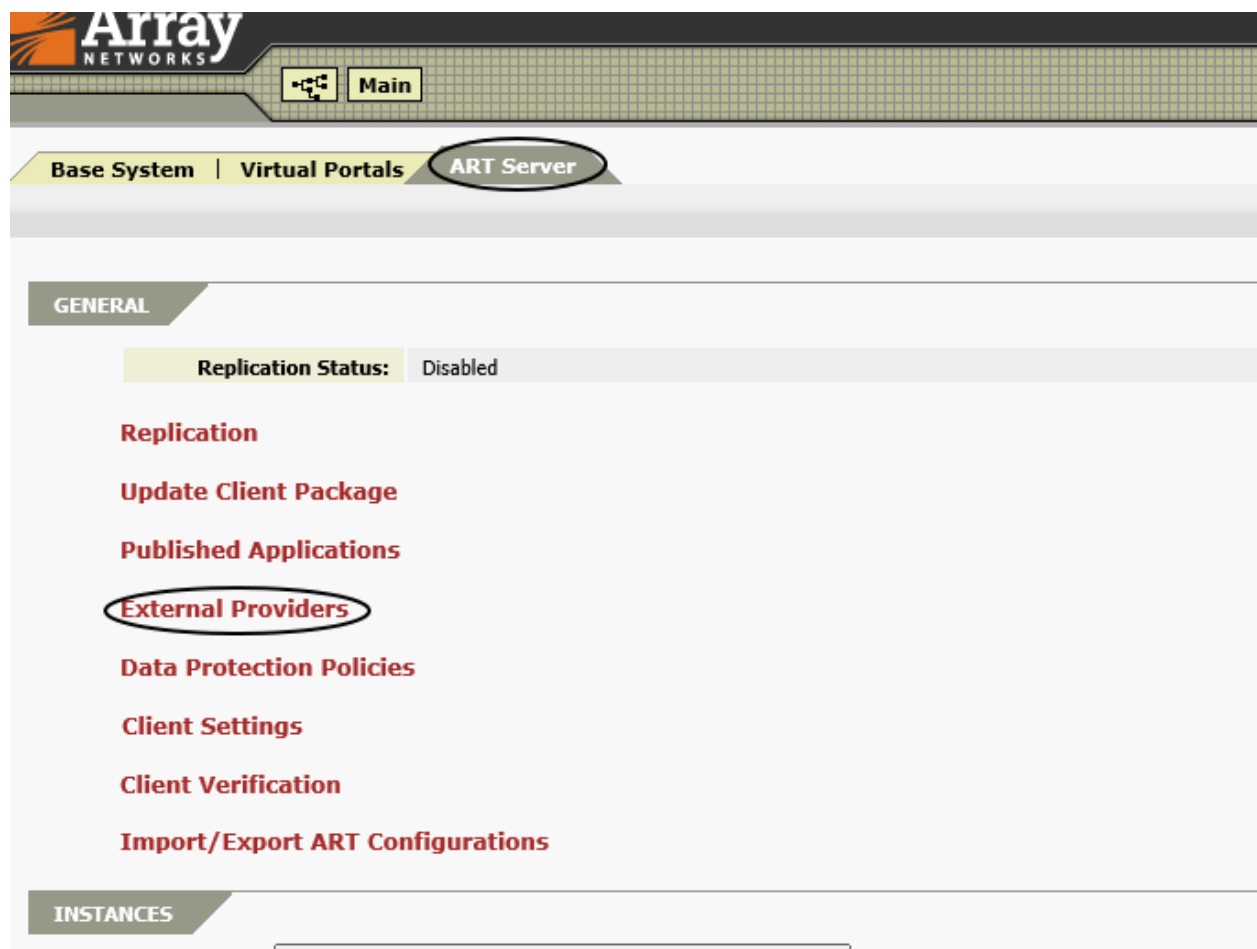

Click "**External Providers**.

Click "**+**" to add the VMware Horizon connection server.

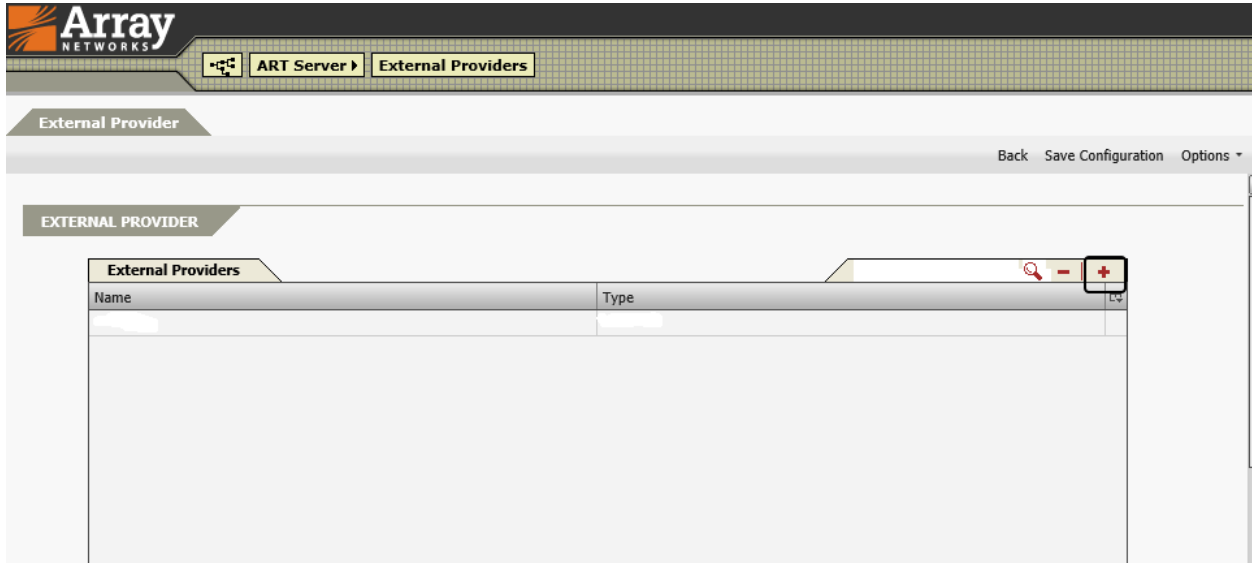

Select "**VMView**".

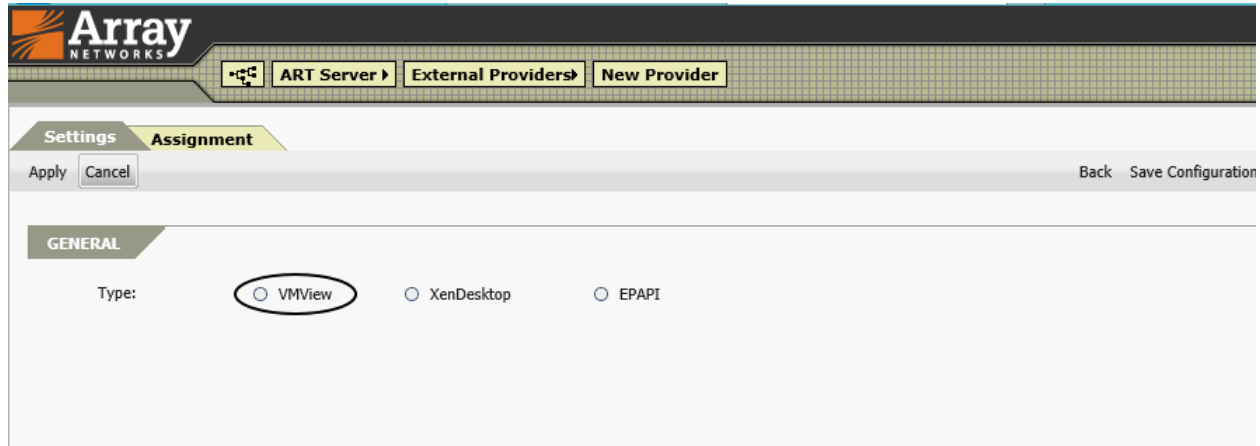

Input the VMware Horizon Connection server information base in your environment and click "**Add**", then click the **Assignment** tab.

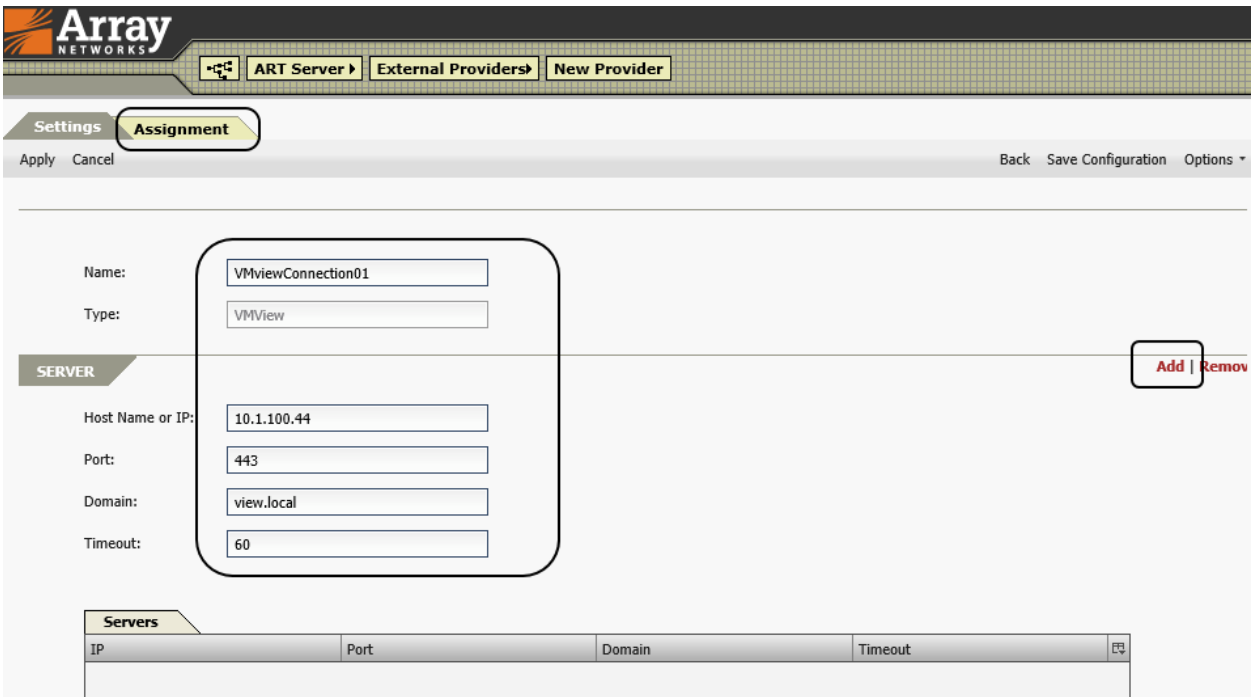

Select the Assignment type as "**Instances**" and select "**default**" and click "**>>**" .

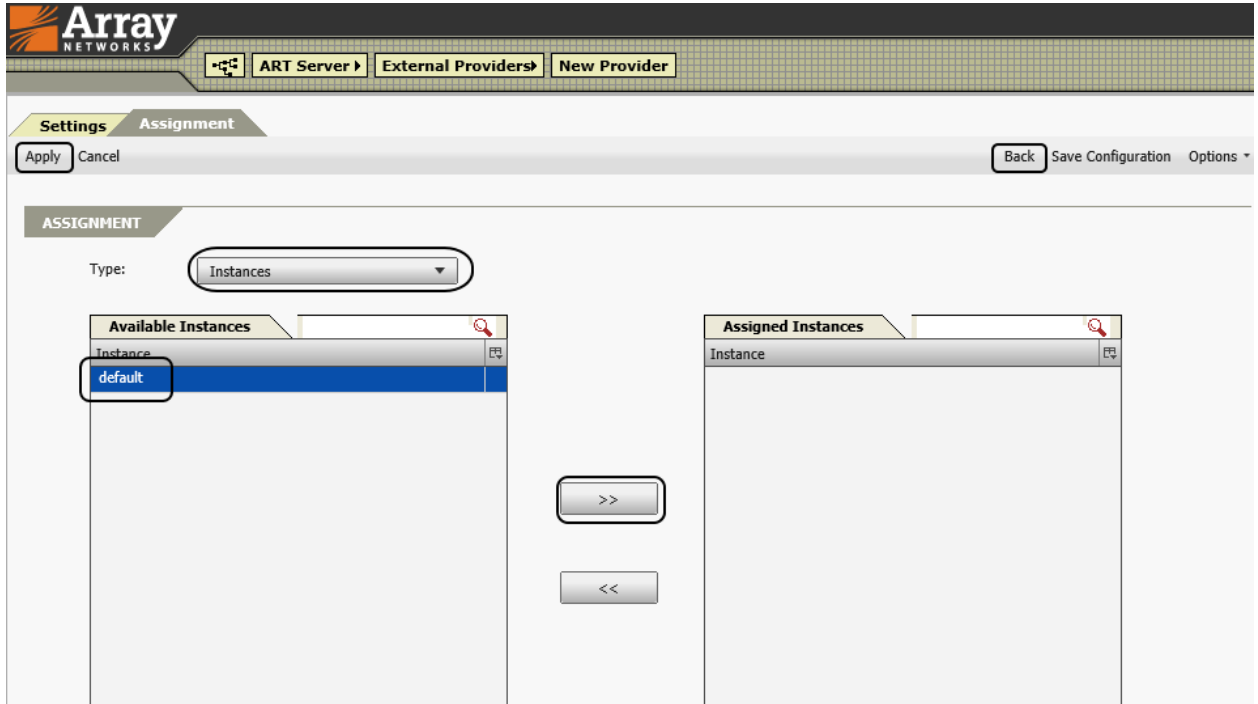

### <span id="page-11-0"></span>**2.4 Configure the ART Server**

Click "**Users Groups and Desktops**" in the ART (Array Registration Technology) Server tab.

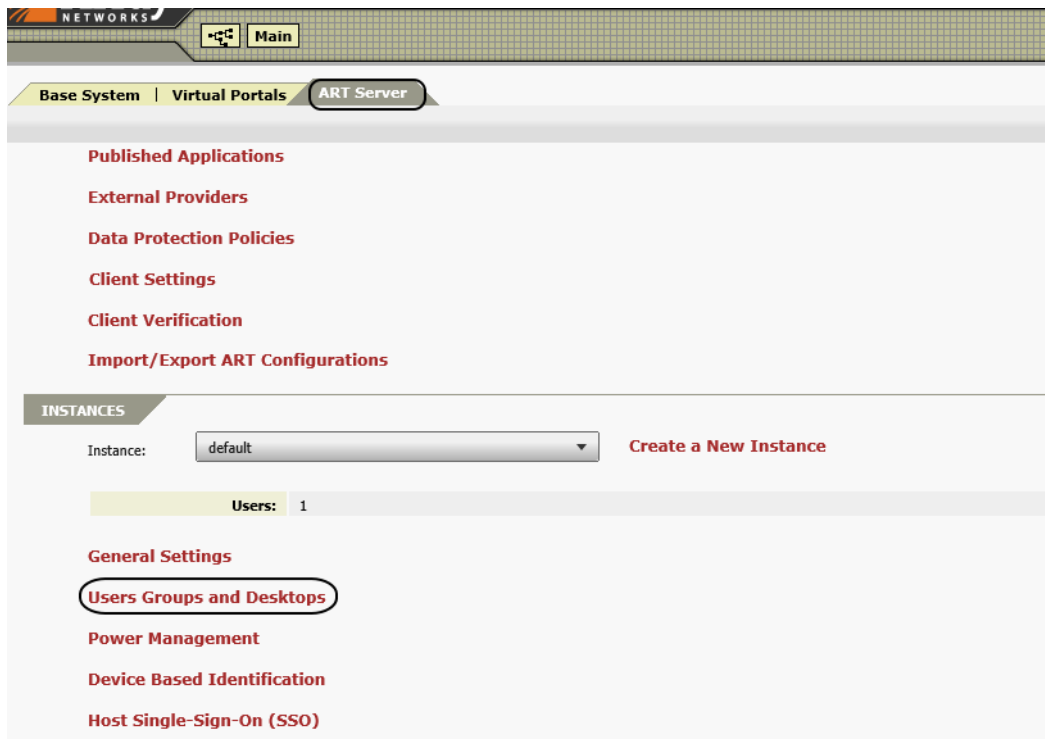

Click "**+**" to add a user.

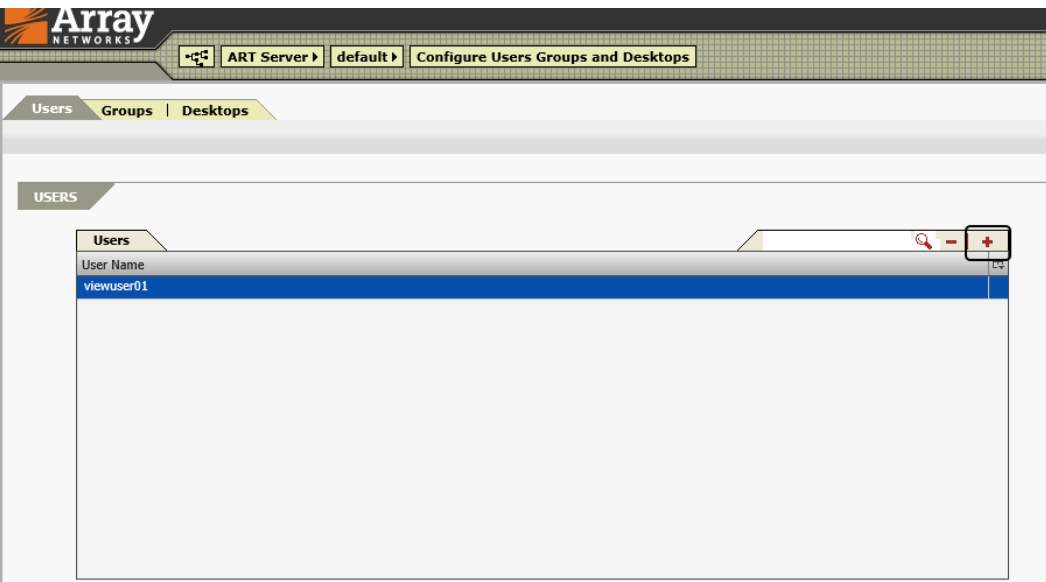

Input the User Name then click "**Apply**".

<span id="page-12-0"></span>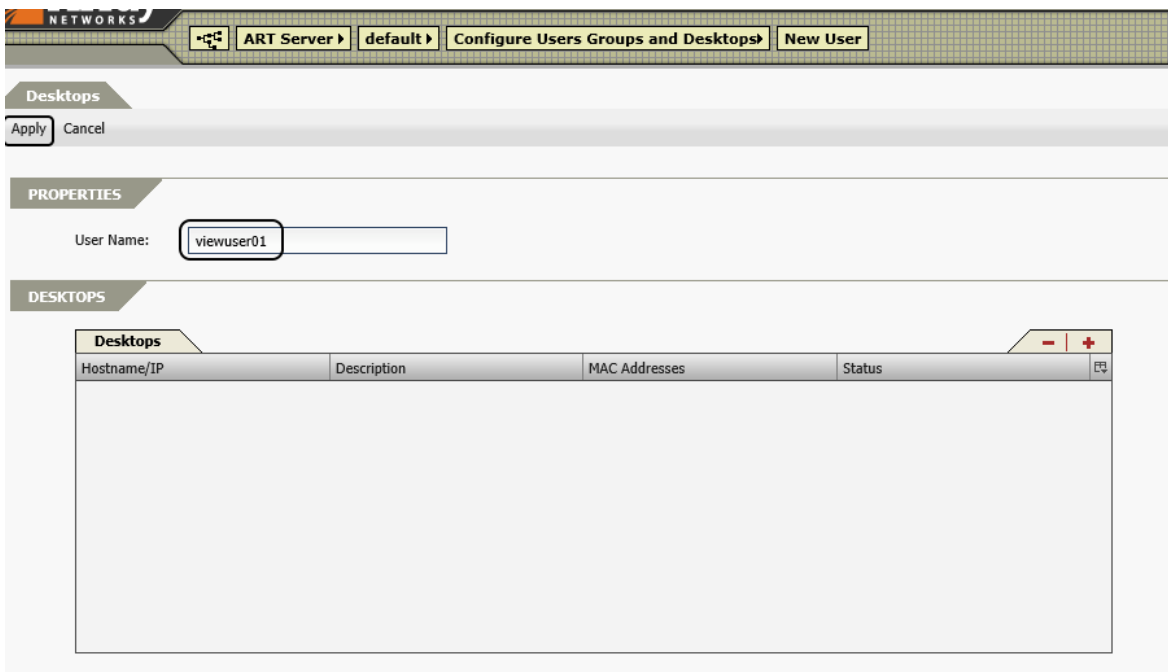

### **2.5 Configure Single Sign-On**

To fully integrate with Active Directory (AD), we can enable the Single Sign-On capability in the AG Series. To do this, click "**Client Settings**" in the ART Server tab.

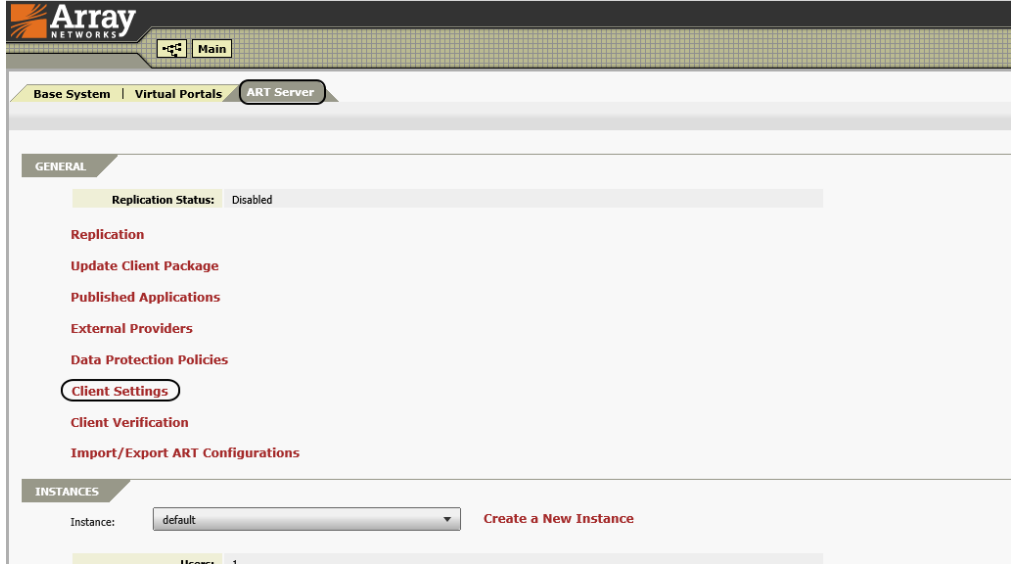

Select both **Single-Sign-On** and **Domain**, then select the domain information.

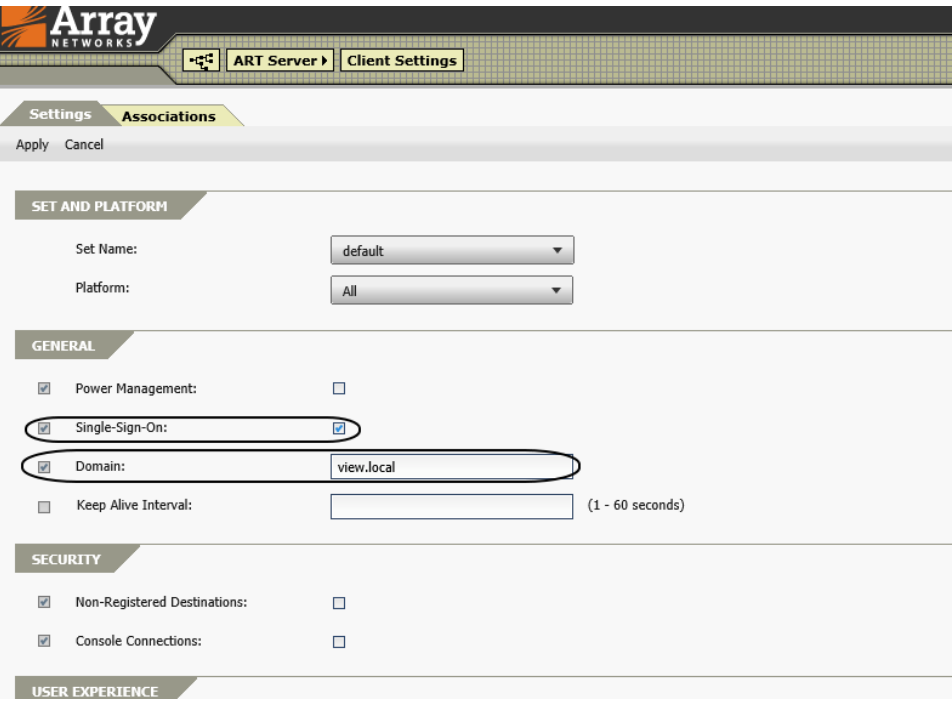

# <span id="page-14-0"></span>**3 Validate the Service**

Open Internet Explorer and navigate to the site's fully qualified domain name (FQDN). Input the account credentials.

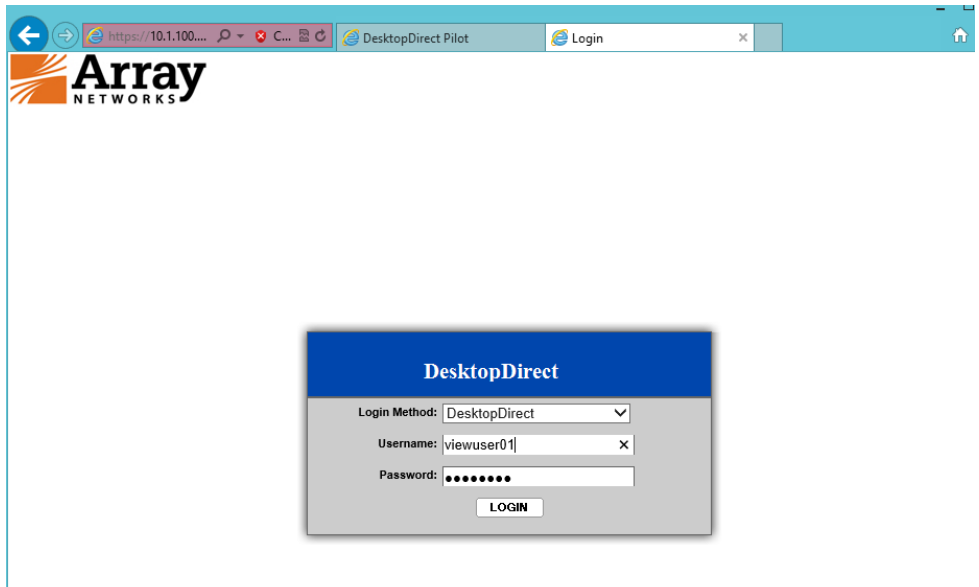

Depending on the VMware Horizon administrator's settings, the screen will show the desktop resource available for your use. Click on the desktop you would like to access.

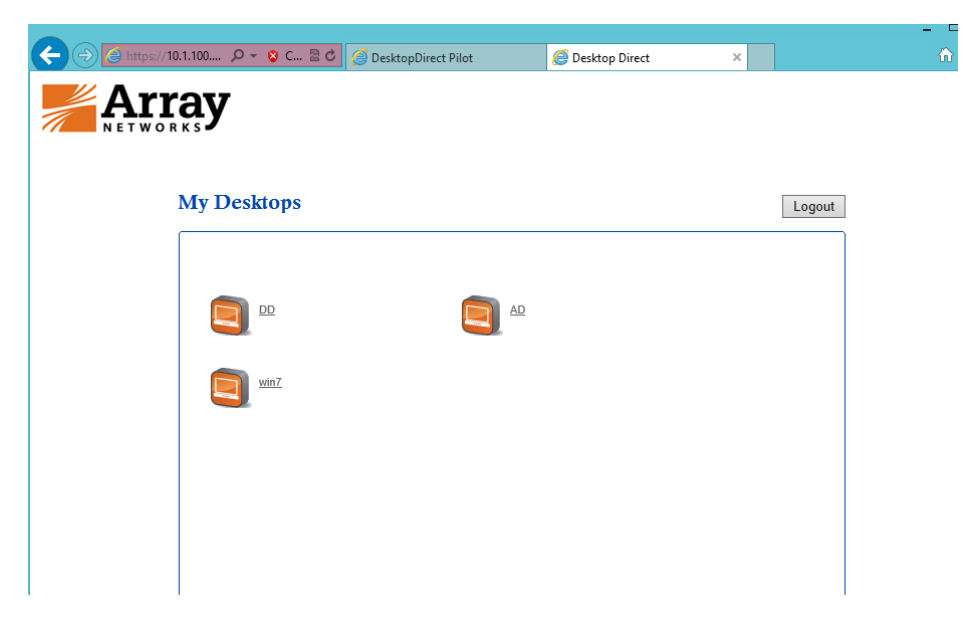

The desktop is now available to use.

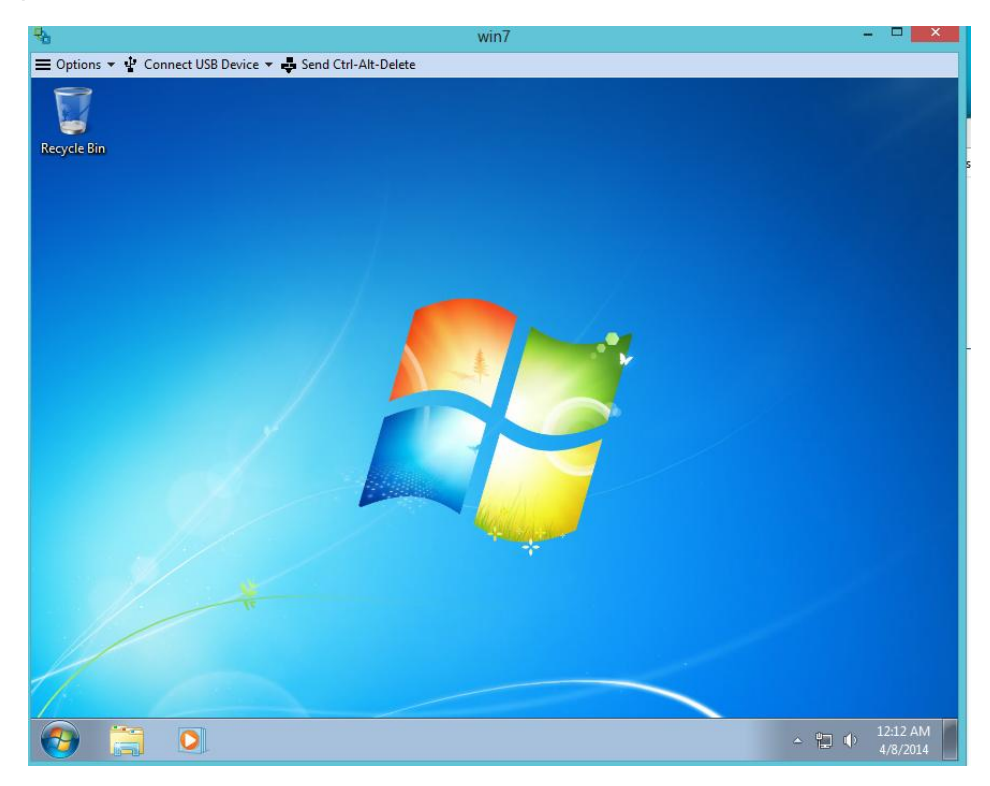

## **About Array Networks**

Array Networks is a global leader in application delivery networking with over 5000 worldwide customer deployments. Powered by award-winning SpeedCore software, Array application delivery, WAN optimization and secure access solutions are recognized by leading enterprise, service provider and public sector organizations for unmatched performance and total value of ownership. Array is headquartered in Silicon Valley, is backed by over 300 employees worldwide and is a profitable company with strong investors, management and revenue growth. Poised to capitalize on explosive growth in the areas of mobile and cloud computing, analysts and thought leaders including Deloitte, IDC and Frost & Sullivan have recognized Array Networks for its technical innovation, operational excellence and market opportunity.

#### **Corporate Headquarters**

info@arraynetworks.com 408-240-8700 1 866 MY-ARRAY www.arraynetworks.com

#### **EMEA**

rschmit@arraynetworks.com +32 2 6336382

**China** support@arraynetworks.com.cn +010-84446688

**France and North Africa** infosfrance@arraynetworks.com +33 6 07 511 868

I**ndia** isales@arraynetworks.com +91-080-41329296

#### **Japan**

sales-japan@ arraynetworks.com +81-45-664-6116

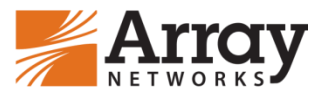

To purchase Array Networks Solutions, please contact your Array Networks representative at 1-866-MY-ARRAY (692-7729) or authorized reseller Sept-2014 rev. a

© 2014 Array Networks, Inc. All rights reserved. Array Networks, the Array Networks logo and DesktopDirect are trademarks of Array Networks, Inc. in the United States and other countries. All other trademarks, service marks, registered marks, or registered service marks are the property of their respective owners. Array Networks assumes no responsibility for any inaccuracies in this document. Array Networks reserves the right to change, modify, transfer, or otherwise revise this publication without notice.